# DDRConfig Utility

## User Guide v7.x

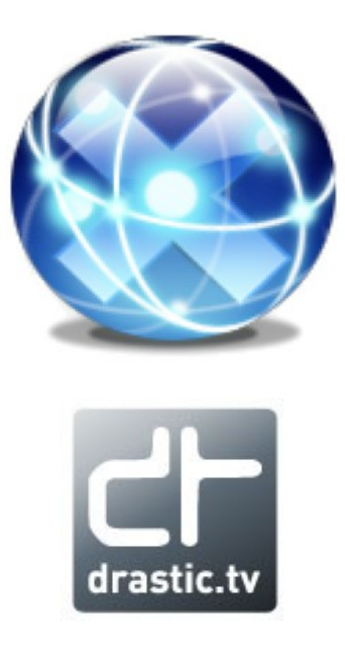

© 2010-2023 Drastic Technologies Ltd. All Rights Reserved January 27, 2023

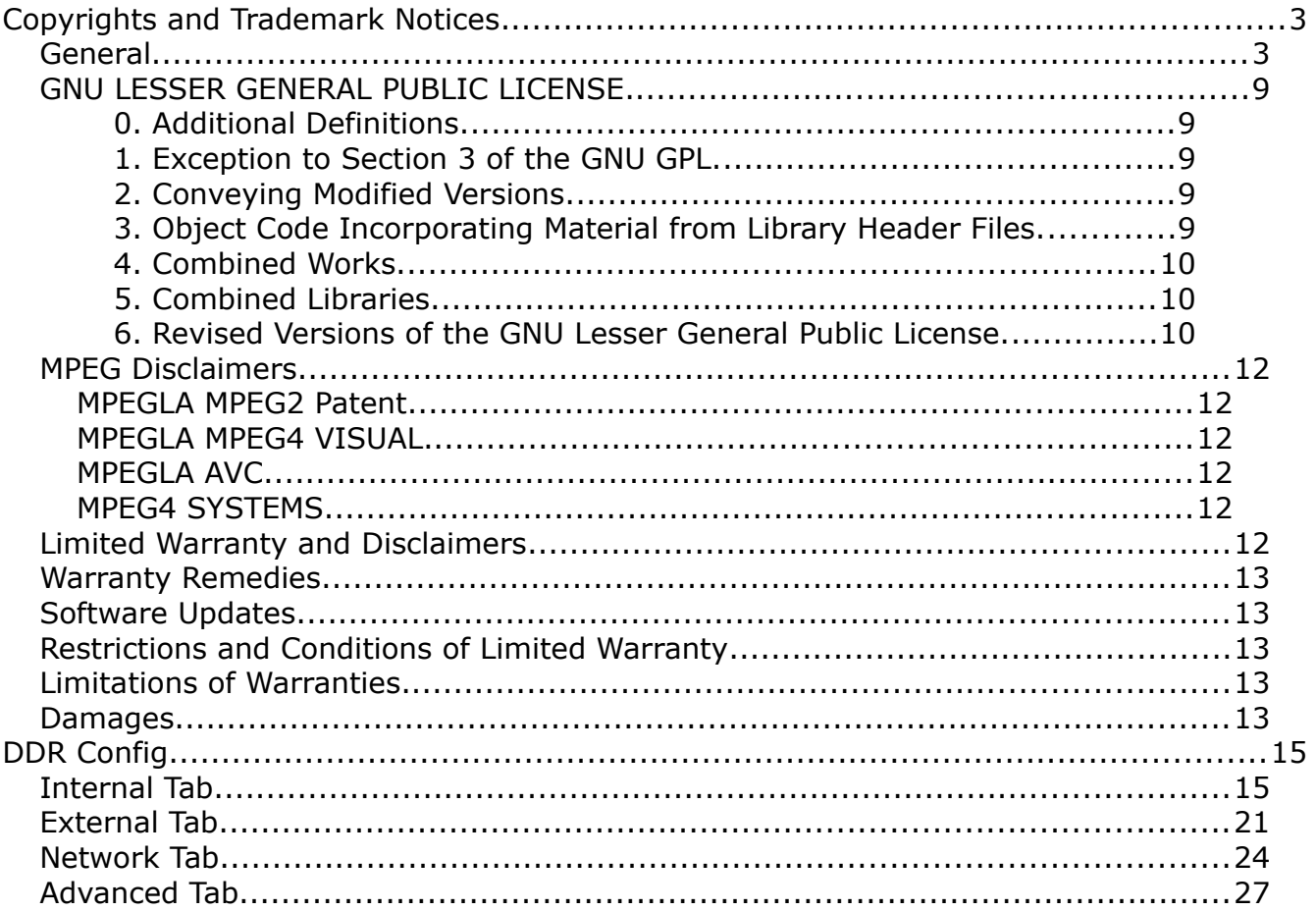

## <span id="page-2-1"></span>**Copyrights and Trademark Notices**

## <span id="page-2-0"></span>**General**

- Copyright 2023, Drastic Technologies Ltd. All rights reserved worldwide. No part of this publication may be reproduced, transmitted, transcribed, altered, or translated into any languages without the written permission of Drastic Technologies. Information and specifications in this document are subject to change without notice and do not represent a commitment on the part of Drastic Technologies.
- **Adobe**: Adobe® HTTP Dynamic Streaming Copyright © 2014 of Adobe Systems All rights reserved. Adobe, the Adobe logo, Adobe Premiere, Adobe After Effects, Creative Cloud, Frame.io, and Iridas are either registered trademarks or trademarks of Adobe in the United States and/or other countries.
- **Advanced Micro Devices, Inc.** AMD is a trademark of Advanced Micro Devices, Inc.
- **ADVANTECH CO., LTD**  ADVANTECH and B&B are trademarks of ADVANTECH CO., LTD
- **AJA:** AJA® is a registered trademark of AJA Video Systems, Inc. AJA™ is a trademark of AJA Video Systems, Inc. Corvid Ultra®, KONA®, IO®, KUMO®, U-Tap®, and T-Tap® are registered trademarks of AJA Video Systems, Inc.
- **Amazon Web Services, Inc.**  Amazon, AWS and Smile Logo, Powered by AWS Logo, AWS Co-Marketing Tools, the Partner Logo, the Program Marks, Amazon Web Services, AWS, AWS S3, and the names of AWS products, services, programs, and initiatives are trademarks or registered trademarks of Amazon Web Services, Inc.
- **Amberfin Limited**  AMBERFIN is a trademark of Amberfin Limited.
- **Apple**: Apple, the Apple logo, Final Cut, Final Cut Pro, Apple TV, iOS, iPad, iPhone, iPod touch, iTunes, Mac, Mac OS X, macOS, Shake, Final Cut Pro, ProRes, High Sierra, Mojave, M1, M2,Safari, and QuickTime are trademarks of Apple Inc., registered in the U.S. and other countries. Bonjour, the Bonjour logo, and the Bonjour symbol are trademarks of Apple, Inc.
- **ARRI AG** ARRI, Arri T-Link, and Alexa are registered trademarks of the ARRI Group
- **ASSIMILATE® Inc.** Assimilate SCRATCH and Assimilate SCRATCH Lab are either trademarks or registered trademarks of ASSIMILATE® Inc. or its subsidiaries in the United States and/or other countries.
- **ATI TECHNOLOGIES ULC** ATI is a trademark of ATI TECHNOLOGIES ULC
- **Autodesk, Inc.** Autodesk, Discreet, Flame, Flare, Smoke, Lustre, Maya, and Moxion are either trademarks or registered trademarks of Autodesk, Inc. or its subsidiaries in the United States and/or other countries.
- **Avid:** Avid Media Composer®, Avid MediaCentral®, Avid Interplay®, and Avid NewsCutter® are either trademarks or registered trademarks of Avid Technology, Inc. or its subsidiaries in the United States and/or other countries.
- **Blackmagic:** DaVinci Resolve, DaVinci Fusion, UltraStudio, DeckLink, Intensity Pro 4K, UltraScope, and RED are either trademarks or registered trademarks of

Blackmagic Design Pty. Ltd. or its subsidiaries in the United States and/or other countries.

- **Bluefish444:** Bluefish444, IngeSTore, Symmetry, Kronos, Epoch, Epoch:Neutron, Fury, Lust, Vengeance HD, Deepblue, Envy SD, and Epoch:SuperNova are trademarks of Bluefish Technologies
- **Boris FX, Inc.** Boris FX, Sapphire, and Silhouette are trademarks of Boris FX, Inc.
- **CANON KABUSHIKI KAISHA** CANON is a trademark of CANON KABUSHIKI KAISHA
- **Changsha Kiloview Electronics Co., Ltd** KILOVIEW is a trademark of Changsha Kiloview Electronics Co., Ltd
- **CineSys LLC**  CineSys is a registered trademark of CineSys LLC.
- **Cisco Systems, Inc.**  Cisco, and Webex are registered trademarks of Cisco Systems, Inc.
- **Cloudfirst Technology Solutions Inc.** Cloudfirst is a registered trademark of Cloudfirst Technology Solutions Inc.
- **Codex Corporation** CODEX and Action Cam are trademarks of Codex **Corporation**
- **Comtrol Corporation**  Comtrol is a registered trademark of Comtrol Corporation **ConnectX, Inc** - CONNECTX is a trademark of ConnectX, Inc
- **CoreCodec, Inc.** MATROSKA is a trademark of CoreCodec, Inc.
- **Corel Corporation** Pinnacle is a registered trademark of Corel Corporation
- **CORSAIR MEMORY, INC.** ELGATO is a trademark of CORSAIR MEMORY, INC.
- **Digital Vision World** Digital Vision World is an operating brand of BlissTek Ltd. BlissTek Ltd. Digital Vision Nucoda is either a trademark or registered trademark of BlissTek Ltd. or its subsidiaries in England, Wales, and/or other countries.
- **DIGITNOW!** Digitnow is a trademark of DIGITNOW!
- **Docker Inc.** DOCKER is a trademark of Docker, Inc.
- **Dolby**: Dolby, Dolby Vision, the double-D symbol, and Millicast are registered trademarks of Dolby Laboratories.
- **Drastic Technologies**: 2110Scope, 4KScope, ccConvert, Drastic Technologies, DrasticPreview, FlowCaster, HDRScope, Media File Scanner, MediaNXS, MediaReactor, MediaReactor Workstation, MR Lite, ndiScope, Net-X-Code Channel, Net-X-Code Server, Net-X-Convert, Net-X-Proxy, Network Video Analyzer, NetXfer, NETXROUTER, QuickClip, sdiScope, SyncControl, TcCalc, videoQC Inspect, videoQC Pro, videoQC View, and videoQC Workstation are trademarks of Drastic Technologies Ltd. All other trademarks are the property of their respective owners.
- **DSC Labs**  DSC Labs' CamBook, CamAlign, and ChromaDuMonde charts are trademarks or registered trademarks of DSC Labs
- **Dublin Core™ Metadata Initiative** "Dublin Core" is a protected under common law trademark of the Dublin Core™ Metadata Initiative.
- **Eastman Kodak Company** Cineon™ is a trademark of Eastman Kodak Company
- **Eaton Corporation plc** Eaton, Tripp Lite, and PowerAlert are registered trademarks of Eaton Corporation plc
- **Empress Media Asset Management (eMAM)**  eMAM, and eMAMDirector are registered trademarks of Empress Media Asset Management (eMAM)
- **Epiphan**  All Epiphan product names and logos are trademarks or registered trademarks of Epiphan

**Evercast, LLC** - EVERCAST is a trademark owned by Evercast, LLC

**Evertz Technologies Limited** - Evertz is a registered trademark of Evertz Technologies Limited

- **EVS Broadcast Equipment** EVS is a registered trademark of EVS Broadcast Equipment
- **Fabrice Bellard** FFmpeg is a trademark of Fabrice Bellard
- **Filestage GmbH** Filestage is a trademark of Filestage GmbH
- **FilmLight Ltd.** FilmLight and BaseLight are trademarks of FilmLight Ltd.
- **Fraunhofer IIS and Thomson Multimedia**: MPEG Layer-3 audio coding technology licensed from Fraunhofer IIS and Thomson Multimedia.
- **Free Software Foundation (FSF)** Portions of this product are licensed under LGPL, governed by the GNU LESSER GENERAL PUBLIC LICENSE, published by the Free Software Foundation (FSF).
- **Ftrack AB** FTRACK is a trademark and brand of Ftrack AB
- **Gen Digital Inc. (formerly Symantec Corporation and NortonLifeLock)** Symantec, Symantec Endpoint Virtualization Suite, Sygate, Altiris, and Altiris Virtualization Agent are registered trademarks of Gen Digital Inc.
- **Google**: YouTube, Google, Google Cloud, Google.meet.com, and Android are registered trademarks of Google LLC
- **GoPro, Inc.** Cineform® is a trademark or registered trademark of GoPro, Inc.
- Grass Valley USA, LLC Grass Valley<sup>®</sup>, GV<sup>®</sup>, the Grass Valley logo, and EDIUS<sup>®</sup> are trademarks or registered trademarks of Grass Valley USA, LLC, or its affiliated companies in the United States and other jurisdictions.
- **HaiVision Systems, Inc.** Haivision is a registered trademark of HaiVision Systems, Inc.
- **Harris Corporation**  Harris, and Leitch Technology Corp. are registered trademarks of Harris Corporation
- **Hewlett Packard Enterprise Company** OpenGL is a registered trademark and the OpenGL SC logo is a trademark of Hewlett Packard Enterprise Company
- **Hewlett Packard Group LLC** HP is a trademark of HP Hewlett Packard Group  $\sqcup$  C.
- **Ikegami Electronics (USA) Inc.** EditCam is a registered trademark of Ikegami Electronics (USA) Inc.
- **Indiecam GmbH** IndieCam is a registered trademark of Indiecam GmbH
- **INOGENI Inc** INOGENI® is a Registered Trademark and TOGGLE is a Trademark of INOGENI Inc
- **Institute of Electrical and Electronics Engineers** IRE is a trademark of the Institute of Electrical and Electronics Engineers
- **INTEL CORPORATION** INTEL is a trademark of INTEL CORPORATION
- **International Business Machines Corporation ("IBM")** IBM® is a trademark owned by International Business Machines Corporation ("IBM") and might also be trademarked or a registered trademark in other countries
- **Interactive Effects, Inc.** Piranha is a registered trademark of Interactive Effects, Inc.
- I**O Industries Ltd.** IO Industries is a trademark of IO Industries Ltd.
- **Iteris, Inc.** Odetics is a registered trademark of Iteris, Inc.
- **JVC KENWOOD CORPORATION** JVC is a trademark of JVC KENWOOD CORPORATION
- **Kinefinity Inc.** KINEFINITY is a trademark of Kinefinity Inc.
- **L3Harris Technologies, Inc.** Louth is a trademark of L3Harris Technologies, Inc.
- **Linus Torvalds** Linux® is the registered trademark of Linus Torvalds in the U.S. and other countries.
- **Logitech International SA** LOGITECH is a trademark of Logitech International SA

**Magic Lantern** - Magic Lantern is a registered trademark of Magic Lantern

**MAINCONCEPT GMBH** - MAIN CONCEPT is a trademark of MAINCONCEPT GMBH

- **Marshall Electronics, Inc.** Marshall is a registered trademark of Marshall Electronics, Inc.
- **Matrox Electronic Systems, Ltd** Matrox and Matrox product names are registered trademarks and/or trademarks of Matrox Electronic Systems, Ltd.
- **MediaArea.net SARL** MediaInfo Copyright<sup>©</sup> 2002-2013 MediaArea.net SARL. All rights reserved.
- **Meta Platforms, Inc** Facebook and Instagram are trademarks of Meta Platforms, Inc
- **Microsoft**: Windows®, Video For Windows (VFW), DirectShow, Microsoft, Skype, Microsoft Azure, Microsoft Teams, Wave Mapper, Microsoft, Windows NT| 2000|XP|XP Professional|Server 2003|Server 2008 |Server 2012, Windows 7, Windows 8, Media Player, Media Encoder, .Net, Internet Explorer, SQL Server 2005|2008|2012|2014, Windows Media Technologies and Internet Explorer are trademarks of Microsoft Corporation.
- **MPEG LA** MPEG LA licenses patent pools covering essential patents required for use of the MPEG-2, MPEG-4, IEEE 1394, VC-1, ATSC, MVC, MPEG-2 Systems, AVC/H.264 and HEVC standards.
- **Nanjing Magewell Electronics Co.** Magewell™, ULTRA STREAM® and (the MAGEWELL Logo) are trademarks or registered trademarks of Nanjing Magewell Electronics Co.
- **Netflix, Inc.** Netflix is a registered trademark of Netflix, Inc.
- **NewTek, Inc.** NDI, TriCaster, 3Play, TalkShow, Video Toaster, LightWave 3D, and Broadcast Minds are registered trademarks of NewTek, Inc.
- **Nokia Corporation** OSPREY is a trademark owned by Nokia Corporation
- **NVIDIA Corporation** NVIDIA, the NVIDIA logo, NVIDIA Quadro, Rivermax, BlueField2, PhysX, and NVIDIA RTX are trademarks and/or registered trademarks of NVIDIA Corporation in the U.S. and/or other countries
- **Object Matrix Limited** ObjectMatrix, and Object Matrix are registered trademarks of Object Matrix Limited
- **Omneon Video Networks, Inc** Omneon is a trademark of Omneon Video Networks, Inc
- **ONVIF** the ONVIF primary trademark is the word, "ONVIF". This trademark has been registered in the United States, European Union, China, Japan and other countries throughout the world.
- **Oracle Corporation** Oracle®, Java, Front Porch Digital, and MySQL are registered trademarks of Oracle Corporation and/or its affiliates.
- **Panasonic Holdings Co., Ltd** Panasonic, and Varicam are trademarks of Panasonic Holdings Co., Ltd

**Pioneer Corporation** - Pioneer is a registered trademark of Pioneer Corporation

**RE:Vision Effects, Inc.** - RE:Vision Effects is a registered trademark of RE:Vision Effects, Inc.

- **Red Hat, Inc.** Red Hat, and the Red Hat logo are trademarks or registered trademarks of Red Hat, Inc. or its subsidiaries in the United States and other countries
- **QT**: The Qt Toolkit is copyright by The Qt Company and/or its subsidiary(-ies) and other contributors. The Qt Toolkit is used under the terms of the GNU Lesser General Public License v. 3 and the GNU Lesser General Public License v. 2.1 (both jointly "LGPL"). On each supported platform, the Tool dynamically links to the unmodified Qt libraries, as provided by the Qt Project in the pre-compiled binary format. In compliance with LGPL, all the relevant information about downloading, installing, and building the Qt Toolkit from sources is available from http://www.drastic.tv. As there have been no modifications, the main source of the information and most of the web links provided here come from the Qt Company's website.
- **Shenzhen Yunlang Technology Co., Ltd.** MOKOSE is a trademark of Shenzhen Yunlang Technology Co., Ltd.
- **Sigma Design Company, LLC** Sigma Design is a registered trademark of Sigma Design Company, LLC
- **Snell & Wilcox Limited** SNELL & WILCOX, and Quantel are trademarks owned by Snell & Wilcox Limited
- **Society of Motion Picture and Television Engineers** SMPTE is a trademark of Society of Motion Picture and Television Engineers.
- **SoftNI Corporation**  SoftNI is a trademark of SoftNI Corporation
- **Sony Corporation** Sony, Sony DVD Architect, DVD, Catalyst, and Vegas are trademarks of Sony Corporation and/or its affiliates.
- **Streambox Inc.** Streambox is a trademark of Streambox Inc.
- **Technicolor Creative Studios SA** Technicolor is a trademark of Technicolor Creative Studios SA
- **TechSmith Corporation** CAMTASIA STUDIO is a trademark of TechSmith **Corporation**
- **Tektronix, Inc.** Tektronix<sup>®</sup> and all identified Tektronix trademarks and logos are the property of Tektronix, Inc. or its wholly-owned subsidiaries
- **Telestream, LLC** Telestream, is a registered trademark, and MacCaption and CaptionMaker are trademarks of Telestream, LLC
- **The Apache Software Foundation (ASF)**  Apache is a registered trademark of The Apache Software Foundation
- **The Foundry Visionmongers Ltd.** Nuke™ is a trademark of The Foundry Visionmongers Ltd.
- **The Perl Foundation** Perl and the Perl logo are trademarks of The Perl Foundation
- **Trend Micro Inc.** TrendMicro, and TrendMicro System Protection and registered trademarks of Trend Micro Inc.
- **Truevision, Inc** TARGA is a registered trademark of Truevision, Inc
- **Twitch Interactive, Inc** TWITCH, the TWITCH Logo, the Glitch Logo, and/or TWITCHTV are trademarks of Twitch Interactive, Inc. or its affiliates.
- **VideoLAN Non-profit Organization** VideoLAN, VLC, VLC media player and x264 are trademarks internationally registered by the VideoLAN non-profit organization

**Vision Research, Inc** - PHANTOM is a trademark of Vision Research, Inc **Weisscam GmbH** - Weisscam is a trademark and brand of Weisscam GmbH

- **Wizards of OBS, LLC** UNIX, OBS, Open Broadcast Software, the OBS logo, and OBS Studio are trademarks of Wizards of OBS, LLC (The Company)
- **Wowza Media Systems, LLC** Wowza is a trademark of Wowza Media Systems, LLC
- **Xceed Software Inc.** Xceed DataGrid for JavaScript, Xceed Ultimate ListBox for Silverlight, Xceed DataGrid for Silverlight, Xceed DataGrid for WPF, Xceed Grid for .NET, Xceed Zip for .NET, Xceed Real-Time Zip for Silverlight, Xceed Upload for Silverlight, Xceed Zip Compression Library, Xceed FTP for .NET, Xceed Chart for .NET, Xceed Chart for ASP.NET, Xceed SmartUI for .NET, Xceed SmartUI, Xceed Encryption Library, Xceed Binary Encoding Library, Xceed Streaming Compression Library, Xceed Streaming Compression for .NET, Xceed Zip for .NET Compact Framework, Xceed Ultimate Suite, Xceed Data Manipulation Suite, Xceed Absolute Packager are trademarks of Xceed Software Inc.

**Zapex Technologies** - Zapex is a registered trademark of Zapex Technologies **Zhang Haijun** - RYBOZEN is a trademark of Zhang Haijun

- **Ziflow Limited** Ziflow is a trademark of Ziflow Limited
- **ZLIB**: The ZLIB Compressed Data Format Specification is Copyright (C) 1995- 2013 Jean-Loup Gailly and Mark Adler.
- **Zoom Video Communications, Inc.**  Zoom and the Zoom logo are trademarks of Zoom Video Communications, Inc.
- **x264 LLC**: The product is manufactured by Drastic Technologies under license from x264 LLC.

**LGPL**: Portions of this product are licensed under LGPL, governed by the following license:

## <span id="page-8-4"></span>**GNU LESSER GENERAL PUBLIC LICENSE**

Version 3, 29 June 2007

Copyright © 2007 Free Software Foundation, Inc. <[https://fsf.org/>](https://fsf.org/)

- Everyone is permitted to copy and distribute verbatim copies of this license document, but changing it is not allowed.
- This version of the GNU Lesser General Public License incorporates the terms and conditions of version 3 of the GNU General Public License, supplemented by the additional permissions listed below.

## <span id="page-8-3"></span>*0. Additional Definitions.*

As used herein, "this License" refers to version 3 of the GNU Lesser General Public License, and the "GNU GPL" refers to version 3 of the GNU General Public License.

- "The Library" refers to a covered work governed by this License, other than an Application or a Combined Work as defined below.
- An "Application" is any work that makes use of an interface provided by the Library, but which is not otherwise based on the Library. Defining a subclass of a class defined by the Library is deemed a mode of using an interface provided by the Library.
- A "Combined Work" is a work produced by combining or linking an Application with the Library. The particular version of the Library with which the Combined Work was made is also called the "Linked Version".
- The "Minimal Corresponding Source" for a Combined Work means the Corresponding Source for the Combined Work, excluding any source code for portions of the Combined Work that, considered in isolation, are based on the Application, and not on the Linked Version.
- The "Corresponding Application Code" for a Combined Work means the object code and/or source code for the Application, including any data and utility programs needed for reproducing the Combined Work from the Application, but excluding the System Libraries of the Combined Work.

## <span id="page-8-2"></span>*1. Exception to Section 3 of the GNU GPL.*

You may convey a covered work under sections 3 and 4 of this License without being bound by section 3 of the GNU GPL.

## <span id="page-8-1"></span>*2. Conveying Modified Versions.*

If you modify a copy of the Library, and, in your modifications, a facility refers to a function or data to be supplied by an Application that uses the facility (other than as an argument passed when the facility is invoked), then you may convey a copy of the modified version:

•a) under this License, provided that you make a good faith effort to ensure that, in the event an Application does not supply the function or data, the facility still operates, and performs whatever part of its purpose remains meaningful, or

•b) under the GNU GPL, with none of the additional permissions of this License applicable to that copy.

## <span id="page-8-0"></span>*3. Object Code Incorporating Material from Library Header Files.*

The object code form of an Application may incorporate material from a header file that is part of the Library. You may convey such object code under terms of your choice, provided that, if the incorporated material is not limited to numerical parameters, data structure layouts and accessors, or small macros, inline functions and templates (ten or fewer lines in length), you do both of the following:

•a) Give prominent notice with each copy of the object code that the Library is used in it and that the Library and its use are covered by this License.

•b) Accompany the object code with a copy of the GNU GPL and this license document.

## <span id="page-9-2"></span>*4. Combined Works.*

You may convey a Combined Work under terms of your choice that, taken together, effectively do not restrict modification of the portions of the Library contained in the Combined Work and reverse engineering for debugging such modifications, if you also do each of the following:

•a) Give prominent notice with each copy of the Combined Work that the Library is used in it and that the Library and its use are covered by this License.

•b) Accompany the Combined Work with a copy of the GNU GPL and this license document.

•c) For a Combined Work that displays copyright notices during execution, include the copyright notice for the Library among these notices, as well as a reference directing the user to the copies of the GNU GPL and this license document.

•d) Do one of the following:

•0) Convey the Minimal Corresponding Source under the terms of this License, and the Corresponding Application Code in a form suitable for, and under terms that permit, the user to recombine or relink the Application with a modified version of the Linked Version to produce a modified Combined Work, in the manner specified by section 6 of the GNU GPL for conveying Corresponding Source.

•1) Use a suitable shared library mechanism for linking with the Library. A suitable mechanism is one that (a) uses at run time a copy of the Library already present on the user's computer system, and (b) will operate properly with a modified version of the Library that is interface-compatible with the Linked Version.

•e) Provide Installation Information, but only if you would otherwise be required to provide such information under section 6 of the GNU GPL, and only to the extent that such information is necessary to install and execute a modified version of the Combined Work produced by recombining or relinking the Application with a modified version of the Linked Version. (If you use option 4d0, the Installation Information must accompany the Minimal Corresponding Source and Corresponding Application Code. If you use option 4d1, you must provide the Installation Information in the manner specified by section 6 of the GNU GPL for conveying Corresponding Source.)

## <span id="page-9-1"></span>*5. Combined Libraries.*

You may place library facilities that are a work based on the Library side by side in a single library together with other library facilities that are not Applications and are not covered by this License, and convey such a combined library under terms of your choice, if you do both of the following:

•a) Accompany the combined library with a copy of the same work based on the Library, uncombined with any other library facilities, conveyed under the terms of this License.

•b) Give prominent notice with the combined library that part of it is a work based on the Library, and explaining where to find the accompanying uncombined form of the same work.

## <span id="page-9-0"></span>*6. Revised Versions of the GNU Lesser General Public License.*

- The Free Software Foundation may publish revised and/or new versions of the GNU Lesser General Public License from time to time. Such new versions will be similar in spirit to the present version, but may differ in detail to address new problems or concerns.
- Each version is given a distinguishing version number. If the Library as you received it specifies that a certain numbered version of the GNU Lesser General Public License "or any later version" applies to it, you have the option of following the terms and conditions either of that published version or of any later version published by the Free Software Foundation. If the Library as you received it does not specify a version number of the GNU Lesser General Public License, you may choose any version of the GNU Lesser General Public License ever published by the Free Software Foundation.

If the Library as you received it specifies that a proxy can decide whether future versions of the GNU Lesser General Public License shall apply, that proxy's public statement of acceptance of any version is permanent authorization for you to choose that version for the Library.

Other brands, product names, and company names are trademarks of their respective holders, and are used for identification purpose only.

## <span id="page-11-5"></span>**MPEG Disclaimers**

#### <span id="page-11-4"></span>**MPEGLA MPEG2 Patent**

ANY USE OF THIS PRODUCT IN ANY MANNER OTHER THAN PERSONAL USE THAT COMPLIES WITH THE MPEG-2 STANDARD FOR ENCODING VIDEO INFORMATION FOR PACKAGED MEDIA IS EXPRESSLY PROHIBITED WITHOUT A LICENSE UNDER APPLICABLE PATENTS IN THE MPEG-2 PATENT PORTFOLIO, WHICH LICENSE IS AVAILABLE FROM MPEG LA, LLC, 4600 S. Ulster Street, Suite 400, Denver, Colorado 80237 U.S.A.

#### <span id="page-11-3"></span>**MPEGLA MPEG4 VISUAL**

THIS PRODUCT IS LICENSED UNDER THE MPEG-4 VISUAL PATENT PORTFOLIO LICENSE FOR THE PERSONAL AND NON-COMMERCIAL USE OF A CONSUMER FOR (i) ENCODING VIDEO IN COMPLIANCE WITH THE MPEG-4 VISUAL STANDARD ("MPEG-4 VIDEO") AND/OR (ii) DECODING MPEG-4 VIDEO THAT WAS ENCODED BY A CONSUMER ENGAGED IN A PERSONAL AND NON-COMMERCIAL ACTIVITY AND/OR WAS OBTAINED FROM A VIDEO PROVIDER LICENSE IS GRANTED OR SHALL BE IMPLIED FOR ANY OTHER USE. ADDITIONAL INFORMATION INCLUDING THAT RELATING TO PROMOTIONAL, INTERNAL AND COMMERCIAL USES AND LICENSING MAY BE OBTAINED FROM MPEG LA, LLC. SEE HTTP://WWW.MPEGLA.COM.

#### <span id="page-11-2"></span>**MPEGLA AVC**

THIS PRODUCT IS LICENSED UNDER THE AVC PATENT PORTFOLIO LICENSE FOR THE PERSONAL USE OF A CONSUMER OR OTHER USES IN WHICH IT DOES NOT RECEIVE REMUNERATION TO (i) ENCODE VIDEO IN COMPLIANCE WITH THE AVC STANDARD ("AVC VIDEO") AND/OR (ii) DECODE AVC VIDEO THAT WAS ENCODED BY A CONSUMER ENGAGED IN A PERSONAL ACTIVITY AND/OR WAS OBTAINED FROM A VIDEO PROVIDER LICENSED TO PROVIDE AVC VIDEO. NO LICENSE IS GRANTED OR SHALL BE IMPLIED FOR ANY OTHER USE. ADDITIONAL INFORMATION MAY BE OBTAINED FROM MPEG LA, L.L.C. SEE HTTP://WWW.MPEGLA.COM.

#### <span id="page-11-1"></span>**MPEG4 SYSTEMS**

THIS PRODUCT IS LICENSED UNDER THE MPEG-4 SYSTEMS PATENT PORTFOLIO LICENSE FOR ENCODING IN COMPLIANCE WITH THE MPEG-4 SYSTEMS STANDARD, EXCEPT THAT AN ADDITIONAL LICENSE AND PAYMENT OF ROYALTIES ARE NECESSARY FOR ENCODING IN CONNECTION WITH (i) DATA STORED OR REPLICATED IN PHYSICAL MEDIA WHICH IS PAID FOR ON A TITLE BY TITLE BASIS AND/OR (ii) DATA WHICH IS PAID FOR ON A TITLE BY TITLE BASIS AND IS TRANSMITTED TO AN END USER FOR PERMANENT STORAGE AND/OR USE. SUCH ADDITIONAL LICENSE MAY BE OBTAINED FROM MPEG LA, LLC. SEE HTTP://WWW.MPEGLA.COM FOR ADDITIONAL DETAILS.

#### <span id="page-11-0"></span>**Limited Warranty and Disclaimers**

Drastic Technologies Ltd (the Company) warrants to the original registered end user that the product will perform as stated below for a period of ninety (90) days from the date of licensing or; in the case of hardware, for a period matching the warranty period offered by the original manufacturer of said equipment.

Hardware and Media—The Product hardware components, if any, including equipment supplied but not manufactured by the Company but NOT including any third party equipment that has been substituted by the Distributor or customer for such equipment (the "Hardware"), will be free from defects in materials and workmanship under normal operating conditions and use.

## <span id="page-12-4"></span>**Warranty Remedies**

Your sole remedies under this limited warranty are as follows: Hardware and Media—The Company will either repair or replace (at its option) any defective Hardware component or part, or Software Media, with new or like new Hardware components or Software Media. Components may not be necessarily the same, but will be of equivalent operation and quality.

## <span id="page-12-3"></span>**Software Updates**

Except as may be provided in a separate agreement between Drastic Technologies and You, if any, Drastic Technologies is under no obligation to maintain or support the Software and Drastic Technologies has no obligation to furnish you with any further assistance, technical support, documentation, software, update, upgrades, or information of any nature or kind.

## <span id="page-12-2"></span>**Restrictions and Conditions of Limited Warranty**

This Limited Warranty will be void and of no force and effect if (i) Product Hardware or Software Media, or any part thereof, is damaged due to abuse, misuse, alteration, neglect, or shipping, or as a result of service or modification by a party other than the Company, or (ii) Software is modified without the written consent of the Company.

## <span id="page-12-1"></span>**Limitations of Warranties**

- THE EXPRESS WARRANTIES SET FORTH IN THIS AGREEMENT ARE IN LIEU OF ALL OTHER WARRANTIES, EXPRESS OR IMPLIED, INCLUDING, WITHOUT LIMITATION, ANY WARRANTIES OF MERCHANTABILITY OR FITNESS FOR A PARTICULAR PURPOSE. No oral or written information or advice given by the Company, its distributors, dealers or agents, shall increase the scope of this Limited Warranty or create any new warranties.
- Geographical Limitation of Warranty—This limited warranty is valid only within the country in which the Product is purchased/licensed.
- Limitations on Remedies—YOUR EXCLUSIVE REMEDIES, AND THE ENTIRE LIABILITY OF Drastic Technologies Ltd WITH RESPECT TO THE PRODUCT, SHALL BE AS STATED IN THIS LIMITED WARRANTY. Your sole and exclusive remedy for any and all breaches of any Limited Warranty by the Company shall be the recovery of reasonable damages which, in the aggregate, shall not exceed the total amount of the combined license fee and purchase price paid by you for the Product.

## <span id="page-12-0"></span>**Damages**

Drastic Technologies Ltd SHALL NOT BE LIABLE TO YOU FOR ANY DAMAGES, INCLUDING ANY LOST PROFITS, LOST SAVINGS, OR OTHER INCIDENTAL OR CONSEQUENTIAL DAMAGES ARISING OUT OF YOUR USE OR INABILITY TO USE THE PRODUCT, OR THE BREACH OF ANY EXPRESS OR IMPLIED WARRANTY, EVEN IF THE COMPANY HAS BEEN ADVISED OF THE POSSIBILITY OF THOSE DAMAGES, OR ANY REMEDY PROVIDED FAILS OF ITS ESSENTIAL PURPOSE.

Further information regarding this limited warranty may be obtained by writing: Drastic Technologies Ltd 523 The Queensway, Suite 201 Toronto, ON, M8V 1J7 Telephone: (416) 255-5636

## <span id="page-14-1"></span>**DDR Config**

## <span id="page-14-0"></span>**Internal Tab**

Select the Internal tab to review or adjust the settings for any internal channels.

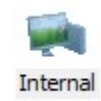

Here are the controls available on the Internal tab.

At the top there are standard minimize and close controls. The DDR Config window cannot be maximized.

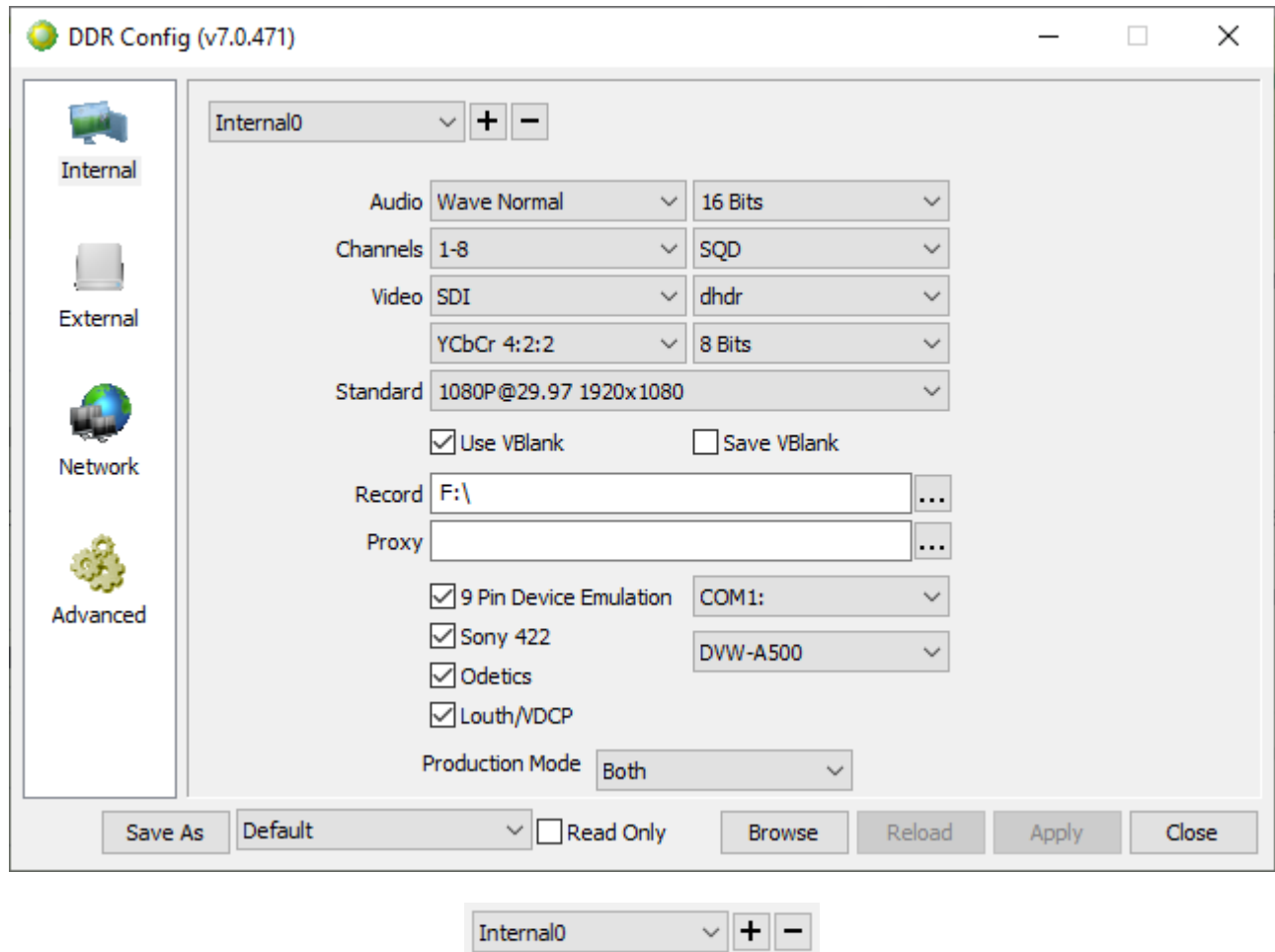

- **Channel** pulldown menu select between available internal channels. The current channel is displayed.
- **Add** button Where both the license and the hardware support it, press the **Add (+)** button to add an internal channel to the system. The first channel will be **Internal0**, the next will be **Internal1** and so on.
- **Delete** button Where a channel needs to be removed, use the **Channel** pulldown menu to select it, and then press the **Delete (-)** button.

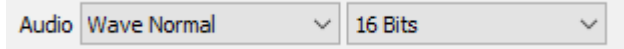

- **Audio Type** pulldown menu Use the **Audio Type** pulldown menu to select between available settings for what type of audio file or files will be created during capture. The user will see a list something like this:
	- Wave Normal
	- Wave Stereo External
	- Wave Mono External
	- Wave Multi Channel
	- Aiff Normal
	- Aiff Stereo External
- **Audio Bit Depth** pulldown menu Use the **Audio Bit Depth** pulldown menu to select between available bit depth settings for the selected audio type. The user will see a list something like this:
	- 16 Bits
	- 20 Bits
	- 24 Bits
	- 32 Bits

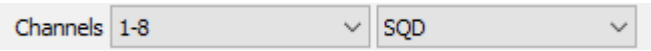

**Audio Channels** pulldown menu – select the number of audio channels (hardware dependent).

The user will see a list something like this:

- 1-2 two channels
- 1-4 four channels
- 1-6 six channels
- 1-8 eight channels
- 1-12 twelve channels
- 1-16 sixteen channels
- **Quad Link** type pulldown menu select between available 4K quad link methods. There are two methods available:
	- SQD (Square Division Quad Split)
	- 2SI (2 Sample Interleave)

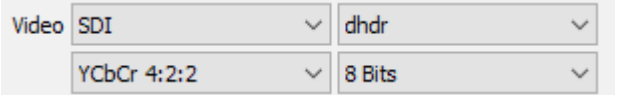

**Video Input** type pulldown menu – select between available video input types (hardware dependent)

• SDI

- SDI In2=Alpha
- SDI DualLink
- HDMI
- HDMI RGB
- QHD/4K 3Ga (4 wire)
- QHD/4K 3Gb RGB (4 wire)
- QHD/4K (2 wire)
- 12G/6G QHD/4K (1 wire)
- 12G/6G OHD/4K (1 wire)

**Video File Format** pulldown menu – select the video file format that will be created during capture. The user will see a list of supported file types for software that supports file I/O.

- **AVI** Audio Video Interleave
- **MOV** QuickTime File Format
- **YUV** The Y′UV model defines a color space in terms of one luma component (Y′) and two chrominance components, called U (blue projection) and V (red projection) respectively.
- **LOOP** Apple Soundtrack Pro file
- **DHDR** Drastic High Dynamic Range
- **RAW** a native digital camera file that has not been not been compressed, encrypted or processed in any manner
- **TGA** Truevision Graphics Adapter. Targa raster graphic format designed by Truevision
- **TIFF** Tagged Image File Format
- **CIN** Cineon file format designed by Kodak
- **DPX** Digital Picture Exchange SMPTE standard (ST 268-1:2014)
- **ARI** Image captured by an ARRI digital video camera
- **DNG** Digital Negative Image File designed by Adobe systems
- **JP2** a compressed bitmap image saved in the JPEG 2000 (JP2) Core Coding format
- **MXF-AMT** Material Exchange Format AMT
- **MXF-AS02** Material Exchange Format AS02 Avid Media Composer file
- **MXF-AVCI** Material Exchange Format AVC-Intra designed by Panasonic, based on the AVC file format (Advanced Video Coding) defined in Part 15 of the MPEG-4 standard
- **MXF-P2** Material Exchange Format P2 (short for Professional Plug-In) is a professional digital recording solid-state memory storage media format designed by Panasonic
- **MXF-OPEN** Material Exchange Format Open
- **MXF-SONY** Material Exchange Format designed by Sony
- **MXF-SONYHD** Material Exchange Format HD format designed by Sony
- **MXF-AVID** Material Exchange Format designed by Avid
- **MXF-DPP** Material Exchange Format AS-11 UK DPP file format designed for delivery of content to UK Broadcasters
- **MXF-HDF** Material Exchange Format
- **MXF** Material Exchange Format
- **MP4** MPEG-4 Part 14 digital multimedia container format

**Video Codec** pulldown menu – select between available codec (compression/decompression) schemes for the input. Choices may include:

- YCbCr 4:2:2
- YCbCr 4:2:0 Planar
- Uncompressed 3D/Stereo
- RGBA 32 (Mac None Million)
- ABGR 32 (TIFF)
- BGRA 32 (Win TGA BMP)
- RGB-10 (Lin/Log)
- DVCPro 25 (SD Only)
- DVCPro 50 (SD Only)
- DVCPro 100/HD
- AVCi 100
- Avid DNxHD 220
- Avid DNxHD 145
- Avid DNxHD 36
- MPEG-2 D10 (SD Only)
- Raw Bayer
- RGB 4:4:4 12 Bit

**Video Bit Depth** pulldown menu – select between available bit depth options for the input.

 $\checkmark$ 

- Choices may include:
	- 8 Bits
	- 10 Bits

Standard 1080P@29.97 1920x1080

**Video Standard** pulldown menu - select between available video standards (hardware-dependent) Drastic software supports most common video standards from NTSC 720x480/486/512 to 8K 60 8192x4320.

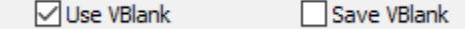

**Use Vblank** checkbox - check the **Use VBlank** checkbox to display specific information contained in the vertical blanking interval.

**Save Vblank** checkbox - check the **Save VBlank** checkbox to save specific information into the vertical blanking interval during capture.

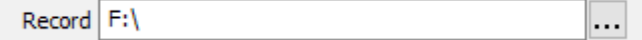

**Record Directory** display and button – displays the currently selected save to directory for media files. The button on the right opens a browser so the user can locate and select their preferred directory.

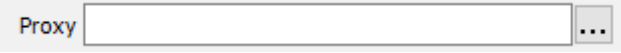

**Proxy Directory** display and button - displays the currently selected save to directory for proxy files. The button on the right opens a browser so the user can locate and select their preferred directory.

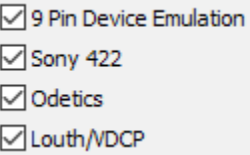

**9 Pin Device Emulation** checkbox - check the **9 Pin Device Emulation** checkbox to set the system to operate under RS-422 serial control, emulating a broadcast or production VTR.

**Sony 422** checkbox - check the **Sony 422** checkbox to specify Sony 422 protocol. **Odetics** checkbox - check the **Odetics** checkbox to specify Odetics protocol.

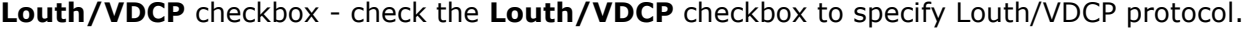

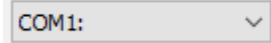

**COM Ports** pulldown menu – select between available COM ports for serial control. The user may see a list similar to this:

- NONE
- COM1
- COM2
- COM3
- COM4
- COM5
- COM6

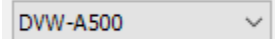

**VTR Type** pulldown menu – select between available VTR types. Choices may include:

- ASC P1 PAL
- DNW-A25
- DNW-A75
- Sony J-3
- Sony J-3
- Profile
- Omega
- MAV-1000
- MAV-1200
- QuVIS ST
- QuVIS EL/DS
- DPS-PVR
- ProTools 24/T
- Avid
- Disk Recorder
- Abekas A62/66
- Abekas A62/66
- Abekas A64
- Abekas A60
- Abekas A53D/57
- Abekas A60
- Drastic VVW
- Abekas A84
- Abekas A82
- Pogle/Sierra Parallel
- Pogle/Sierra Serial
- RTD-4224
- DCT-1700D
- QuickFrame/Discovery
- Pandora VVW
- BR-822/622/525 Type
- MSW-M2000
- MSW-A2000

Production Mode Both  $\checkmark$ 

**Production Mode** pulldown menu - select between available production modes. Choices here may include:

- Playback Only In playback, the software will stop upon encountering a dropped frame, but not during capture.
- Record Only In capture mode, the software will stop upon encountering a dropped frame, but will ignore them during playback.
- Both In both capture and playback modes, the software will stop upon encountering a dropped frame.
- Disabled this setting places the software in Broadcast Mode, where the software will ignore dropped frames where possible to maintain continuous playback.

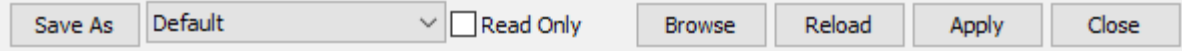

**Save As** button – opens a browser which allows the user to save the current configuration **Load Config** pulldown menu – displays the current configuration file (or Default if none have been saved), and allows the user to load existing configuration screens in XML format.

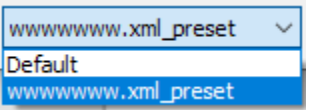

- **Read Only** checkbox select to specify the configuration is read-only, and cannot be altered unintentionally. When not selected, the configuration can be changed.
- **Browse** button opens a browser which allows the user to locate and load an existing configuration file

**Reload** button – Reset the settings to the existing configuration file, in case settings have been changed incorrectly.

**Apply** button – press to apply any changes that have been made to the existing configuration.

**Close** button – press to close DDR Config.

## <span id="page-20-0"></span>**External Tab**

Select the External tab to review or adjust the settings for any external channels.

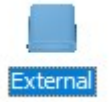

Here are the controls available on the External tab.

At the top there are standard minimize and close controls. The DDR Config window cannot be maximized.

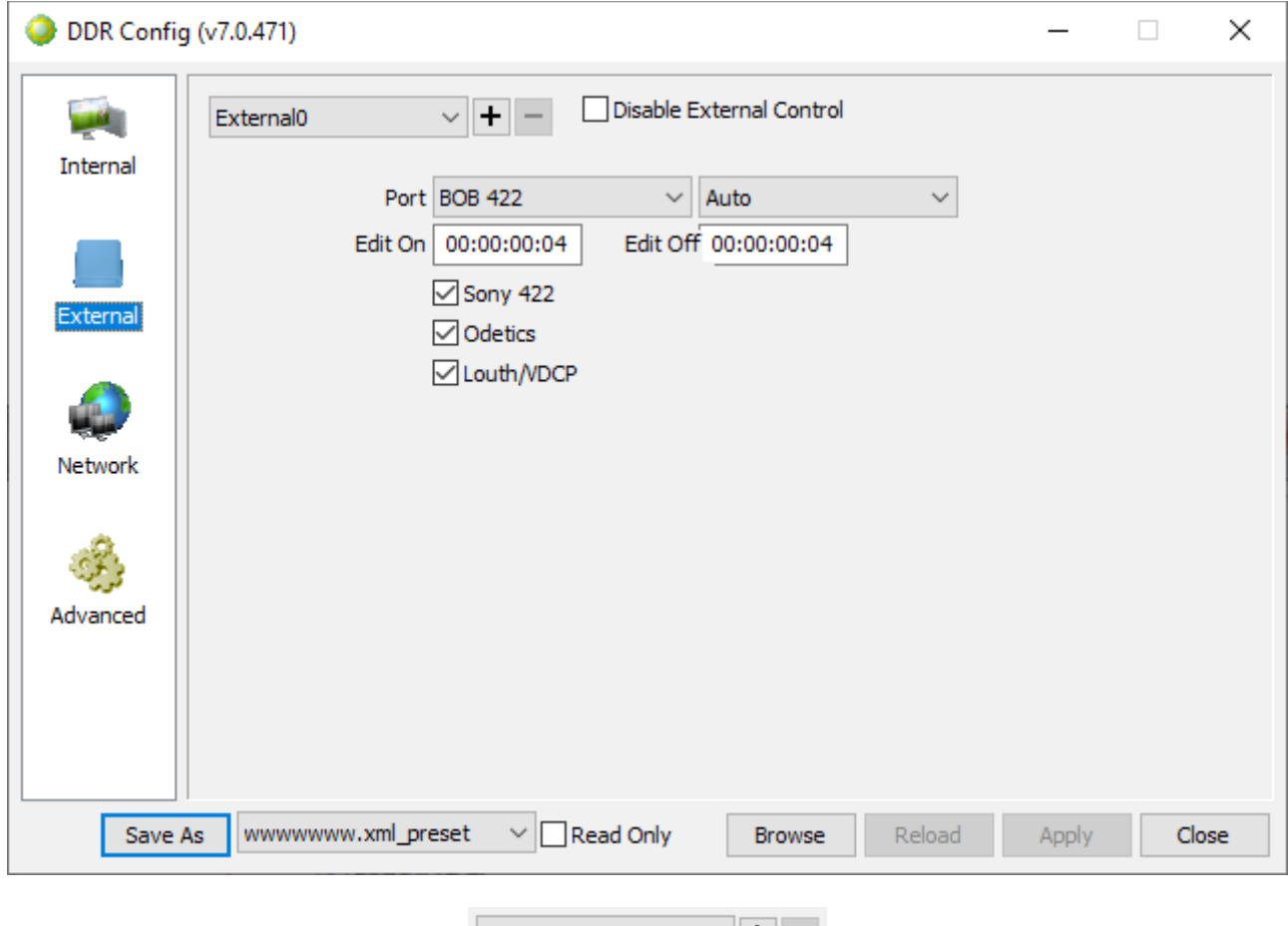

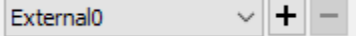

- **External Channel** pulldown menu displays the selected external channel, and allows the user to select between available
- **Add External Channel** button where both the license and the hardware support it, press the Add (+) button to add an external channel to the system. The first channel will be External0, the next will be External1 and so on.
- **Delete External Channel** button where a channel needs to be removed, use the Channel pulldown menu to select it, and then press the Delete (-) button.

Disable External Control

**Disable External Channel** checkbox - check to disable external control features.

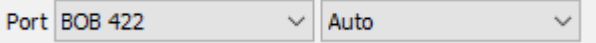

**Port** pulldown menu – select between available COM ports for the selected external channel. The user will see a list similar to this:

- BOB 422
- COM1
- COM2
- COM3
- COM4
- COM5
- COM6

**Video Standard** pulldown menu – select between available video standards for external control features. The user will be presented with a list similar to this:

- Auto
- 23.98
- 24
- 25
- NDF
- DF
- 50
- 59.94
- 60

Edit On 00:00:00:04 Edit Off 00:00:00:04

**Edit On** field - Displays the current Edit On setting, or how many frames the DDR will wait to perform an edit after the command has been received. To edit this value, type in a new number of frames. This setting is designed to promote greater interoperability between the software and industry standard serial control devices and protocols - an inaccurate setting may affect the frame accuracy of edits performed under command.

**Edit Off** field - Displays the current Edit Off setting, or how many frames the DDR will wait to end an edit after the command has been received. To edit this value, type in a new number of frames. An inaccurate setting may negatively affect the frame accuracy of edits performed under command.

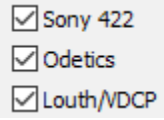

**Sony 422** checkbox - check the **Sony 422** checkbox to specify Sony 422 protocol. **Odetics** checkbox - check the **Odetics** checkbox to specify Odetics protocol. **Louth/VDCP** checkbox - check the **Louth/VDCP** checkbox to specify Louth/VDCP protocol.

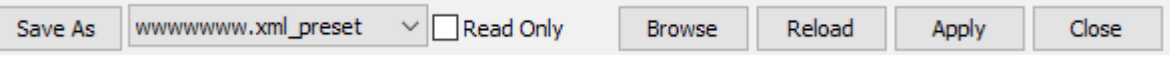

**Save As** button – opens a browser which allows the user to save the current configuration **Load Config** pulldown menu – displays the current configuration file (or Default if none have been saved), and allows the user to load existing configuration screens in XML format.

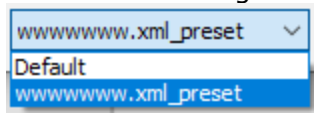

**Read Only** checkbox – select to specify the configuration is read-only, and cannot be altered

unintentionally. When not selected, the configuration can be changed.

**Browse** button – opens a browser which allows the user to locate and load an existing configuration file

**Reload** button - Reset the settings to the existing configuration file, in case settings have been changed incorrectly.

Apply button – press to apply any changes that have been made to the existing configuration.

**Close** button – press to close DDR Config.

## <span id="page-23-0"></span>**Network Tab**

Select the Network tab to review or adjust the settings for any network channels.

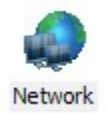

Here are the controls available on the Network tab.

At the top there are standard minimize and close controls. The DDR Config window cannot be maximized.

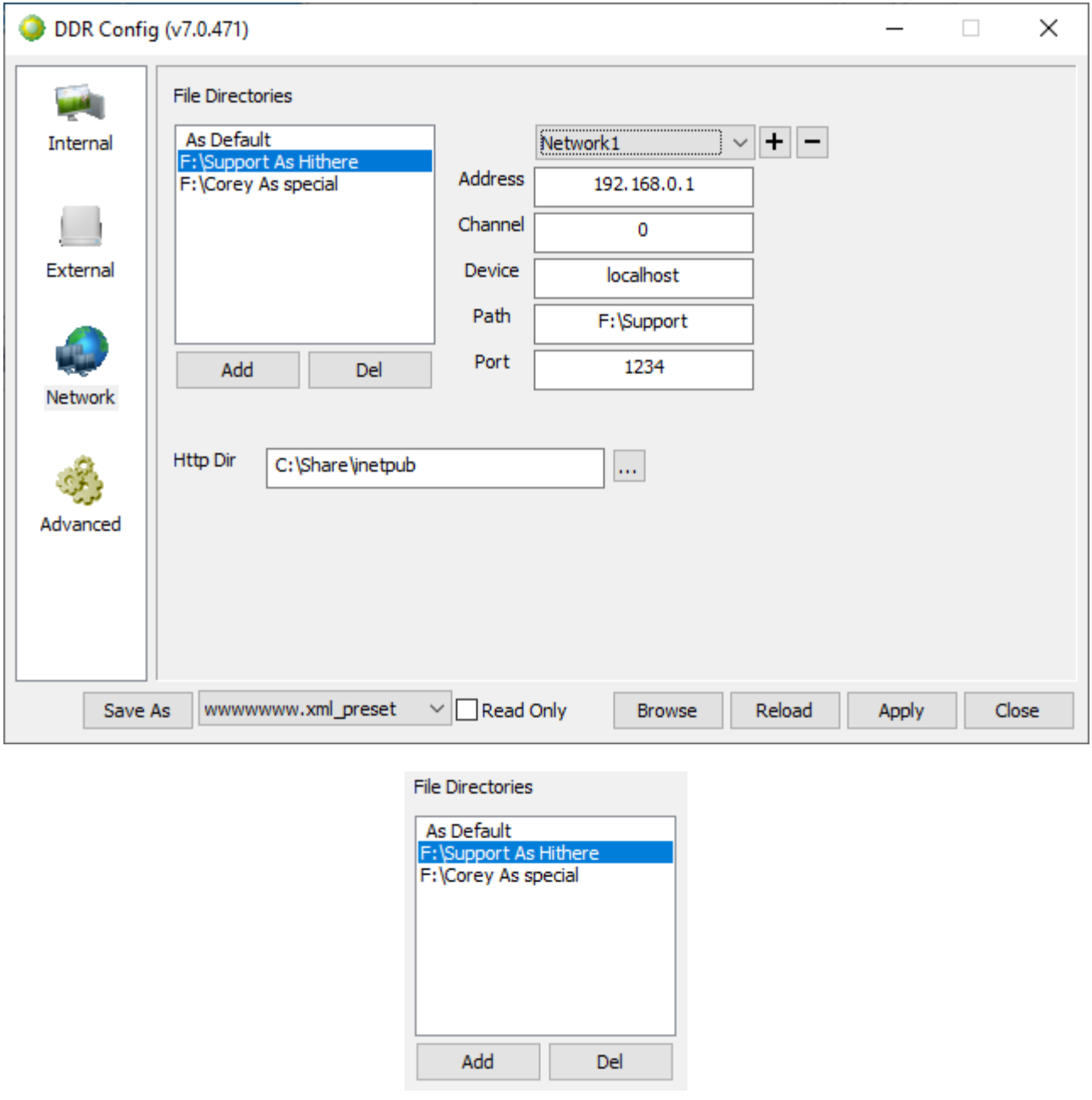

**File Directories** field – displays each mapped directory and the alias it has been given.

- **Add** button The Add button allows the user to browse for and select a record drive to share out to remote users for Network Control applications. Where a drive has been selected the user will be able to create an "alias" (the name remote users will see for the drive) and to set a password if necessary to provide access to users with credentials.
- **Delete** button Sometimes a networked location needs to be removed from this list. Select it and press the Del button. The drive or folder will not be deleted. Deleting the drive only means remote users will not be able to see the drive for add files operations.

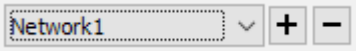

- **Network Channel** pulldown menu displays any network channels that have been added, and allows the user to select between them.
- Add Network Channel button allows the user to enter the necessary information (address, channel, device, path, port) to set up a network channel.

**Delete Network Channel** button – deletes the currently selected network channel.

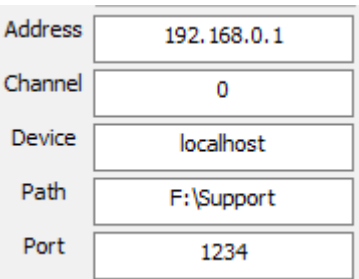

- **Address** field to set up a network channel, enter the IP address of the networked device into this field.
- **Channel** field to set up a network channel, enter the channel number of the networked device into this field.
- **Device** field to set up a network channel, enter a device name for the networked device into this field.
- **Path** field to set up a network channel, enter the path of the networked device into this field.
- **Port** field to set up a network channel, enter the Port number of the networked device into this field.

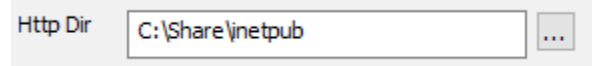

**HTTP Directory** field – displays the field and path information for the HTTP Directory. **Browse** button – opens a standard browser so the user can set another location for the HTTP

directory.

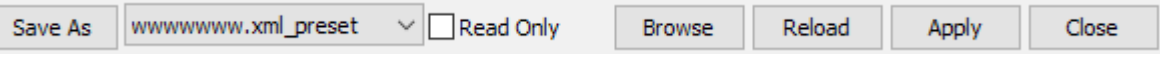

**Save As** button – opens a browser which allows the user to save the current configuration **Load Config** pulldown menu – displays the current configuration file (or Default if none have been saved), and allows the user to load existing configuration screens in XML format.

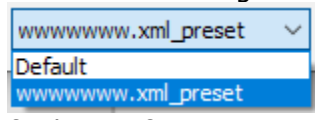

- **Read Only** checkbox select to specify the configuration is read-only, and cannot be altered unintentionally. When not selected, the configuration can be changed.
- **Browse** button opens a browser which allows the user to locate and load an existing configuration file

**Reload** button – Reset the settings to the existing configuration file, in case settings have been changed incorrectly.

**Apply** button – press to apply any changes that have been made to the existing configuration.

**Close** button – press to close DDR Config.

## <span id="page-26-0"></span>**Advanced Tab**

Select the Advanced tab to review or adjust a wide range of advanced settings.

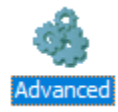

Here are the controls available on the Advanced tab.

At the top there are standard minimize and close controls. The DDR Config window cannot be maximized.

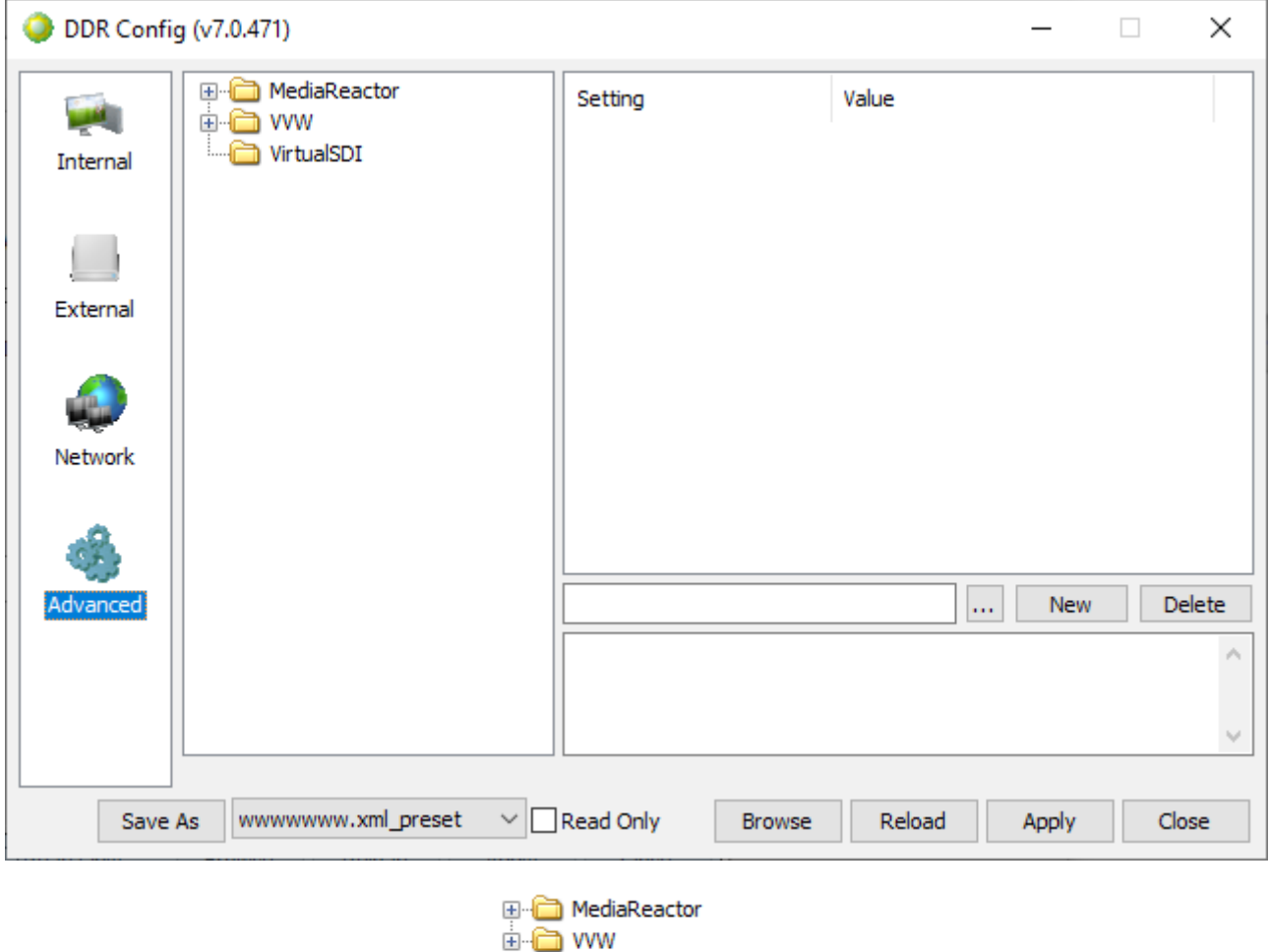

**Explore** menu - clicking the plus buttons reveals each folder's subdirectories. Clicking the plus button next to the MediaReactor folder opens the following areas, each of which have a host of subdirectories.

VirtualSDI

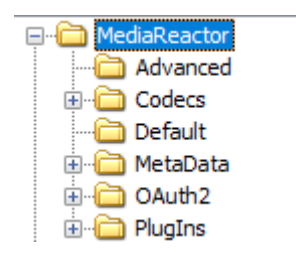

- The MediaReactor folder shows a number of subdirectories. Once one is selected, any editable parameters contained in that folder will be displayed. Here the Default folder has been selected. Each of these displays its current setting. Many of the values and settings can be edited, but they are hidden deep within DDR Config because it is possible to render a system unusable with incorrect settings.
- For the most part, Drastic recommends the user only touch these settings when specifically instructed to do so by Drastic.

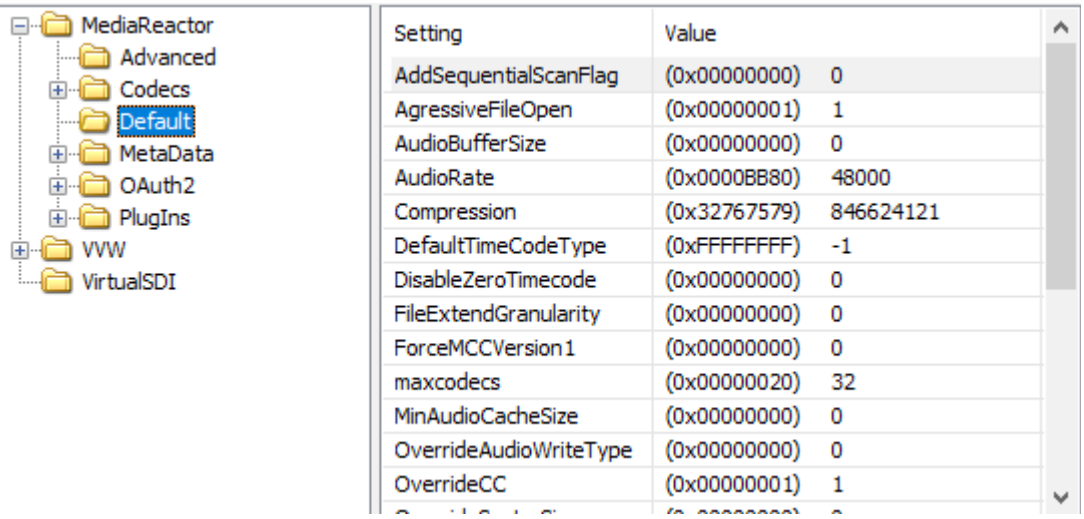

Clicking on a particular setting loads its values and allows the user to edit them. Here, the Audio Rate has been selected, and is now loaded for editing.

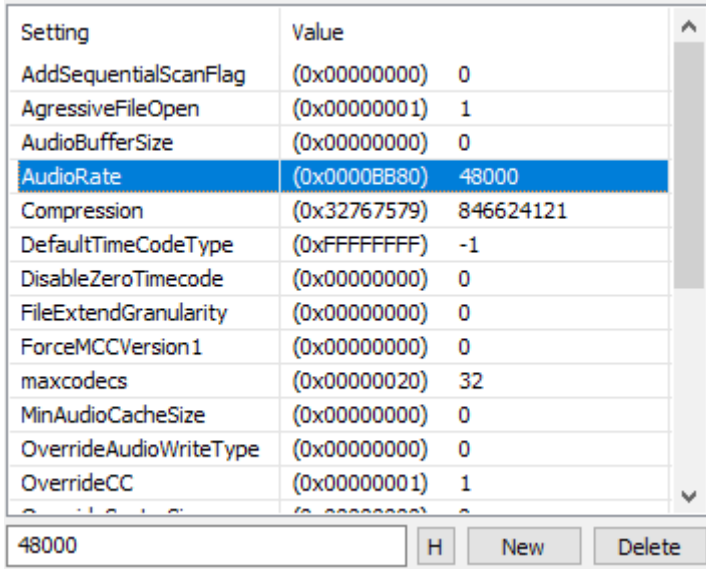

The value is displayed in the first field below the settings area. In the above example it is displayed in decimal. Clicking the H/D button switches between decimal and hexadecimal display for these values. Here is the audio rate setting in hexadecimal:

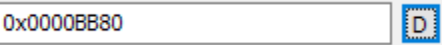

- **New Value** button Pressing the New Value button opens up the New Value dialog box, allowing the user to create a new value. The user will need to specify whether the value is a string, numeric or sub-key value, enter a name and a setting.
- **Delete Value** button To remove a value, select it and press the Delete button. A confirm dialog will pop up to make sure you really do mean to delete the value.

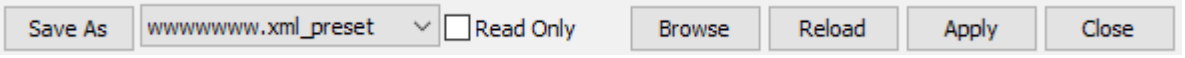

**Save As** button - opens a browser which allows the user to save the current configuration **Load Config** pulldown menu – displays the current configuration file (or Default if none have been saved), and allows the user to load existing configuration screens in XML format.

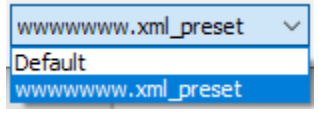

**Read Only** checkbox – select to specify the configuration is read-only, and cannot be altered unintentionally. When not selected, the configuration can be changed.

**Browse** button – opens a browser which allows the user to locate and load an existing configuration file

**Reload** button – Reset the settings to the existing configuration file, in case settings have been changed incorrectly.

**Apply** button – press to apply any changes that have been made to the existing configuration.

**Close** button – press to close DDR Config.